**FAQ-Artikel-Ausdruck**

## Transfer WooCommerce product variants to marketplaces via magnalister 26.04.2024 20:17:18

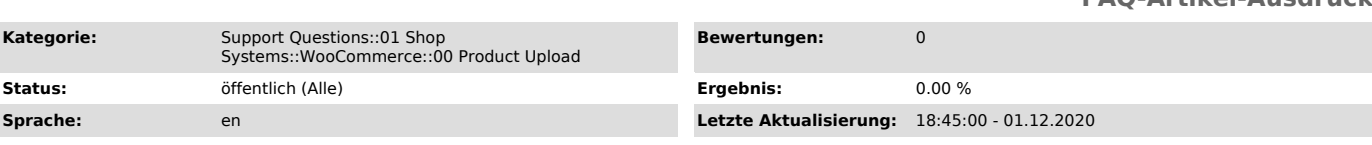

## *Frage (öffentlich)*

How do I transfer product variants from WooCommerce to marketplaces?

## *Lösung (öffentlich)*

In general: In WooCommerce, created product attributes can be used as a basis for variants. To do this, the product must be created as a "Variable Product".

WooCommerce offers two different options for creating product attributes:

Option 1: Create cross-product attributes

Attributes, which are available for all products, can be created under WooCommerce -> Products -> Attributes.

## Option 2: Create product-specific attributes

Attributes that should only be available for a specific product can be created under WooCommerce -> Products -> Select product -> "Product attributes" tab.

Transfer product variants correctly to marketplaces

magnalister currently only supports the use of attributes that are not

specific to a particular product (option 1). This means: Only variants created from cross-product attributes can be uploaded to marketplaces.

Important note:

If you have created product specific attributes (option 2), they cannot be selected by magnalister. During the product or variant upload an error message is displayed (see magnalister Error Log). Instead, remove the product-specific attributes and create them as cross-product attributes under Products -> Attributes. You can now select these by dropdown in the respective WooCommerce product in the tab "Product attributes".